# **ElmoNet** Asennusohje Inteno DG200

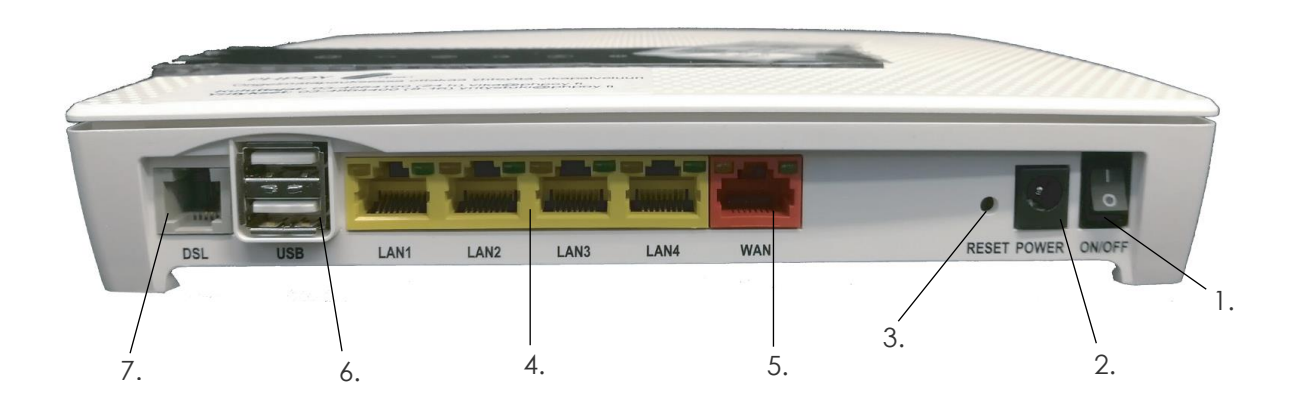

- 1. Virtakytkin. Päätelaitteen virta voidaan katkaista esim. pitempiaikaisen poissaolon ajaksi. Jos otat virran pois päältä, niin odota aina vähintään 15 sekuntia ennen kuin kytket sen takaisin.
- 2. Virtalähteen liitäntä laitteen omalle sähkömuuntajalle.
- 3. Reset- painike. Palauttaa laitteen tehdasasetuksiin. **Älä käytä reset-painiketta, tämä nollaa päätelaitteelle laitetut asetukset.**
- 4. 4 kpl keltaisia Ethernet-portteja 10/100/1000Base RJ45 liitännällä esim. tietokoneen liittämiseen.
- 5. Punainen WAN-liitäntä Ethernet-sisäverkko kohteissa päätteen Ethernet (RJ45) -kaapelin kytkeminen seinärasiaan tai toisen modeemin liittämiseksi DG200AC:hen.
- 6. 2 kpl USB-portteja. Portteihin voidaan liittää USB-laitteita kuten 4G-mokkula tai massa- muisti, jonka voi jakaa laitteen avulla lähiverkolle.
- 7. Harmaa DSL-porttiin kytketään RJ-11-liittimellä varustettu kaapeli puhelinsisäverkkokohteissa (VDSL2). Kaapelin toinen pää kytketään pistokkeen kautta puhelinpistorasiaan.

Huomioithan, että Inteno DG200AC - verkkopäätteessä on kosketusnäyttö. Poistathan suojamuovin kosketusnäytöstä ennen laitteen käynnistämistä.

## **Ethernet-reitittimen kytkentä Inteno DG200AC**

- 1. Kytke RJ11 liitännällä varustettu kaapeli huoneen puhelinpistokkeesta modeemin dsl-porttiin (7).
- 2. Kytke virtalähde pistorasiaan ja yhdistä sen toinen pää Inteno-modeemin virtaliittimeen.
- 3. Paina modeemin virtapainiketta. Modeemin valot vilkkuvat noin 30 sekunnin ajan. Asennus on mennyt oikein, kun virtakytkimen valo syttyy ja Ethernet-modeemin internet- ja Broadband- kohtiin syttyvät vihreät valot.
- 4. Modeemiin voit kytkeä laitteita kahdella eri tavalla:
	- a. Yhdistämällä laitteen Ethernet (RJ45) -verkkokaapelilla.
	- b. Langattomasti Wifin (langaton WLAN-verkko) avulla.

### **Ethernet-yhteyden asennus**

Tietokoneet ja laitteet kytketään päätelaitteeseen Ethernet-kaapelin avulla. Kaapelit kannattaa olla Cat5e tai Cat6 tasoisia, jolloin tietokoneen ja päätelaitteen välille voidaan muodostaa Gigabit – tasoinen yhteys. Kiinteällä kaapeliyhteydellä päätelaitteeseen kannattaa kytkeä kaikki suurta tiedonsiirtonopeutta ja tasaista kaistanleveyttä käyttävät laitteet.

### **Langattoman yhteyden asennus**

- 1. DG200AC:ssa Wi-Fi- valo toimii myös painikkeena. Voit kytkeä Wifin pois päältä/päälle
- 2. Hae koneesta langattomat verkot
- 3. Vertaa hakulistaa DG200:n takana olevasta tarrasta löytyvään verkonnimeen SSID:hen.
- 4. Kytke oikea SSID kaksoisklikkauksella ja kirjoita WPA merkissä DG200:n takapuolella oleva salasana.

Langattoman WLAN – verkon kapasiteetti ja kantama on kuitenkin rajoitettu, jolloin mm. WLAN-tukiaseman/lähettimen sijoittamisella on oleellinen merkitys siihen, miten verkko toimii ja millaisen kapasiteetin tukiasemaan kytketyt päätelaitteet saavat käyttöönsä.

# **Asetukset ja hallinta**

Paikallinen hallinta http://192.168.1.1 Käyttäjänimi user Salasana user

#### **Olemme apunasi!**

Asiakaspalvelumme palvelee numerosta 03 486 4300 arkisin klo 8-16.